Seleziona Wi-Fi nelle impostazioni di computer, smartphone o tablet, quindi seleziona il nome della rete mobile Wi-Fi.

Immetti la password per connetterti al dispositivo Wi-Fi e apri l'app per iniziare a navigare.

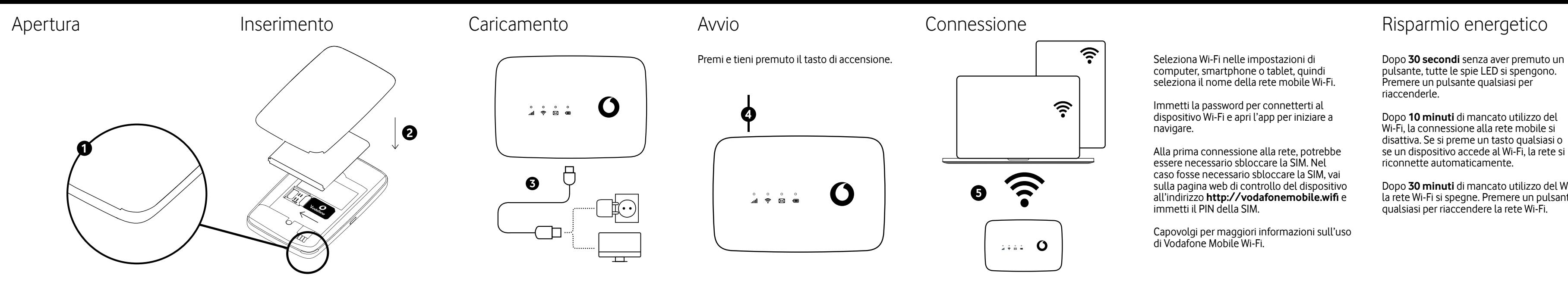

 $\widehat{\mathbf{z}}$ 

Alla prima connessione alla rete, potrebbe essere necessario sbloccare la SIM. Nel caso fosse necessario sbloccare la SIM, vai sulla pagina web di controllo del dispositivo all'indirizzo **http://vodafonemobile.wifi** e immetti il PIN della SIM.

Capovolgi per maggiori informazioni sull'uso di Vodafone Mobile Wi-Fi.

pulsante, tutte le spie LED si spengono. Premere un pulsante qualsiasi per riaccenderle.

Dopo **10 minuti** di mancato utilizzo del Wi-Fi, la connessione alla rete mobile si disattiva. Se si preme un tasto qualsiasi o se un dispositivo accede al Wi-Fi, la rete si riconnette automaticamente.

Dopo **30 minuti** di mancato utilizzo del Wi-Fi, la rete Wi-Fi si spegne. Premere un pulsante qualsiasi per riaccendere la rete Wi-Fi.

# Risparmio energetico

L'app web è disponibile sul sito **vodafonemobile.wifi** se non viene visualizzata automaticamente quando effettui la connessione. Quindi accedi con la password **admin**.

Successivamente, potrai visualizzare lo stato della rete e del Wi-Fi, la quantità di dati utilizzati, ricevere assistenza e persino inviare e ricevere messaggi SMS dal computer.

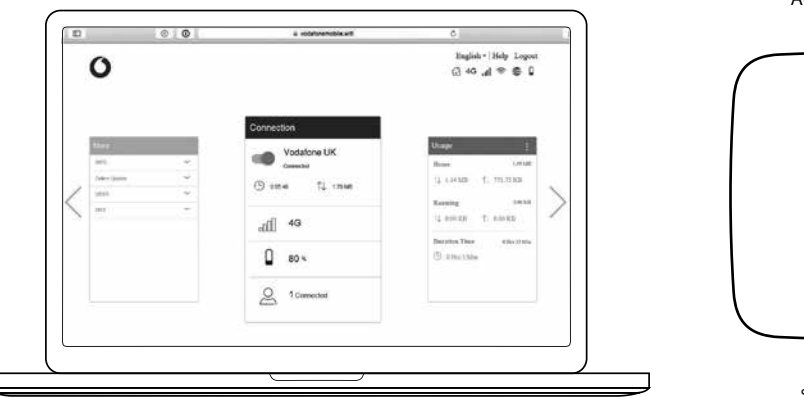

# Pulsanti e LED Cosa indicano le spie

### **Segnale**

- Blu fisso Connesso alla rete 4G
- Blu lampeggiante Connesso alla rete 3G
- Viola fisso Connesso alla rete 2G
- Rosso fisso Registrato alla rete, ma non connesso (nessuna connessione a Internet)
- Rosso lampeggiante Nessuna connessione. Questo potrebbe essere dovuto al fatto che la SIM card non è inserita correttamente o non vi è alcun segnale di rete.

## Uso dell'interfaccia web su vodafonemobile.wifi

**Wi-Fi**

Blu fisso **-** Wi-Fi attivo

### **SMS**

Blu fisso - Nuovo SMS

- Blu lampeggiante lento Casella di posta in arrivo SMS piena
- Blu lampeggiante veloce Aggiornamento dispositivo disponibile su vodafonemobile. wifi
- Nessuna luce Nessun SMS

### **Baterie**

- Blu fisso Carica completa
- Blu lampeggiante In carica
- Rosso fisso Batteria scarica
- Nessuna luce Standby non in carica

#### **Pulsante di accensione**

Premere e tenere premuto per 3 secondi per accendere/spegnere il dispositivo. Premere brevemente per mettere il LED in modalità attiva o Sleep. Premere e tenere premuto per 10 secondi per riavviare ildispositivo.

### **Pulsante WPS**

Premere e tenere premuto per 3 secondi per accendere WPS.

#### **Reset**

Premere i pulsanti di accensione e WPS contemporaneamente per 13 secondi per ripristinare le impostazionipredefinite del dispositivo.

# Pulsanti

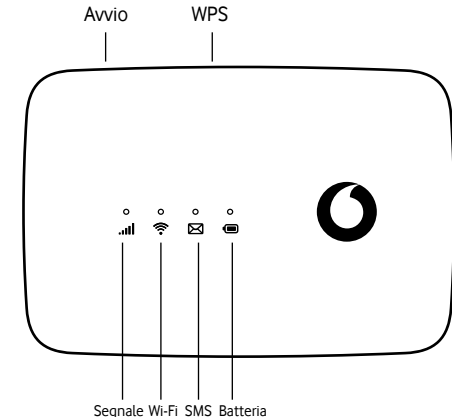

© Vodafone Group 2021. Vodafone e il logo Vodafone sono marchi del Gruppo Vodafone. Altri nomi di prodotti o società qui menzionati possono essere marchi dei rispettivi proprietari.

Vodafone R219t Mobile WiFi

Guida rapida

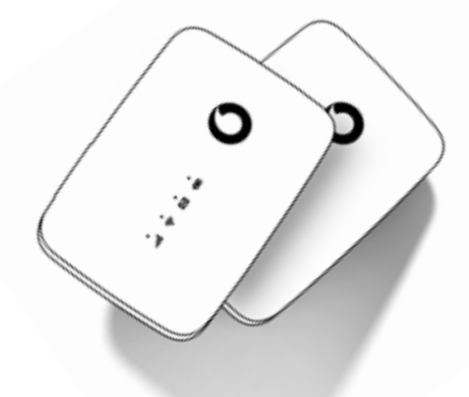

 $\mathbf O$